AutoCAD Free X64

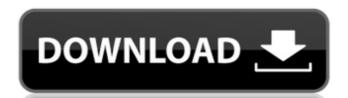

## AutoCAD Crack + (LifeTime) Activation Code PC/Windows

AutoCAD has many user interface differences and functions compared to other CAD programs. Many of the functions and user interface elements were included as part of AutoCAD in the early 1980s, before the advent of open source CAD programs. Additionally, since the advent of open source CAD applications, such as FreeCAD, in the mid-2000s, free and open source CAD programs. have gained a large user base and AutoCAD has not been able to match their popularity, so many new features and functions have not been developed for it. For the most part, the user interface of AutoCAD is similar to other commercial CAD programs. There are exceptions to this, including the following: 1. Function Chaining 2. Multi-Object Chaining 3. Dragging Dimensions 4. Drawing Plates 5. Radial Drills 6. Sets of Dimensions 7. Multiple Viewing 8. Cutlines 9. Orientation Lines 10. Fixtures 11. Dimension Control Lines 12. Coordinate Lock 15. Export Tab 16. Heat Map 17. Shading Edges and Surfaces 18. Scripting 19. 2D Constraints 1. Function Chaining Function Chaining Function Chaining Function Chaining allows you to designate a function and add a name to it. For example, you can drag a dimension to red, without entering the color settings. This is used extensively to quickly change the properties of the chain. You can even chain functions of the same name. AutoCAD's function chaining is more flexible than many other CAD applications. You can chain multiple functions and variables and even perform calculations. To create a chain, simply drag a dimension from the object you want to turn the dotted line into a smooth line, simply drag the dotted line to the Smooth command in the Customize menu. 2. Multi-Object Chaining In

### AutoCAD Crack+ Free 2022

Applications AutoCAD Live: AUTOCAD Live was the official Autodesk Channel partner solution for the AutoCAD professionals to view, share, review, and make annotations to CAD files online. AutoCAD Electrical add-on features include Electrical add-on features include Electrical add-on features include Electrical add-on features include Electrical add-on features include Electrical Engineering, Automation & Control, Structural, Process, and Energy analysis, Asset management, Mechanical, and Power plant design and simulation. BIM Services Autodesk Project Navigator: Autodesk Project Navigator (formerly known as Project Architect and Autodesk Project Architect and Autodesk Project Navigator) is a set of tools for 3D project management in architectural, engineering, and construction. Autodesk Project Database: Autodesk Project Review was an extensibility for tracking change and status of documents in Autodesk Project Review module allows you to automatically record key project saves and history so that you can quickly find where you were in a project at a certain point in time. Changesets: The Changesets module lets you untomatically record the changes that have been made to your designs on you can understand where the design is today, where it needs to go to be successful. Risks: The Risks module lets you identify, categorize, and track issues in your project, so you can easily determine how serious they are, and whether they can be resolved or affected the project's progress. Issues: The Issues module allows you to view and manage issues from any computer at any time. Variants: The Variants module allows you to track variations in your designs, whether you're working with separate, but similar, parts or different parts for each version of the same component. You can ald647c40b

## **AutoCAD Crack Free Download**

Go to Autodesk Autocad's main window. Click on "File". Click on "Finish". A "Setup" window will open. Click on "Next". Click on "Next". Click on "Next". Click on "Finish". A "Setup" window will open. Click on "Accept License Agreement". Click on "Next". Click on "Install". Click on "Finish". A "Setup" window will open. Click on "Finish". A "Setup" window will open. Click on "Next". Click on "Finish". A "Setup" window will open. Click on "Next". Click on "Finish". A "Setup" window will open. Click on "Next". Click on "Next". Click on "Finish". A "Setup" window will open. Click on "Next". Click on "Next". Click on "Finish". A "Setup" window will open. Click on "Next". Click on "Next". Click on "Finish". A "Setup" window will open. Click on "Next". Click on "Next"

#### What's New in the?

If you print a drawing for large-format printing, you may need to change the scale of your drawing. If you know the scale, you can use a marker to mark an object on the drawing. You can then easily scale it to the correct size. (video: 1:18 min.) Drawing objects across layers and groups, which can be very useful for organizing elements across the layers and groups. But when you share a file or send a file to someone, layers and groups may be lost, making it difficult to organize the drawing. Now, you can define multiple drawing objects across layers and groups, ensuring the objects retain their topological relationship. (video: 2:00 min.) Quickly create and edit linked dimensions. You can now draw and edit linked dimensions with just a few clicks. You can also jump between linked dimension families and edit linked dimensions. (video: 2:12 min.) New tool for creating engineering drawings: Working on a drafting project for the military or the highway department? You may need a set of drawings that shows detailed information about a highway project. Now you can draw an accurate set of engineering drawings for road construction that shows every detail and measurement. The drawings can be quickly generated with a new tool called Blocked. (video: 2:28 min.) Repurpose BOMs to quickly create a full-size assembly. You can also quickly change the assembly parts from a parts list and add them to the assembly in one step. (video: 2:28 min.) Multi-view capabilities for annotations and drawing enhancements: Examining and designing a complex mechanical or electrical assembly is much easier with a second set of eyes. You can now share annotations and comments with multiple viewers to simplify and enhance the design. (video: 2:45 min.) Collaborate across the company: You can now share drawings and comments with co-workers across the organization, so you can collaborate on the same file without constantly sending objects on multiple layers: When

# **System Requirements For AutoCAD:**

For PC: Processor: 2.8 GHz Processor or higher RAM: 1 GB or higher OS: Windows 8.1, Windows 8, Windows 7, Windows 8, Windows 7, Windows 7, Windows 8, Windows 7, Windows 8, Windows 7, Windows 8, Windows 7, Windows 8, Windows 7, Windows 8, Windows 7, Windows 8, Windows 7, Windows 8, Windows 7, Windows 8, Windows 7, Windows 8, Windows 7, Windows 8, Windows 7, Windows 8, Windows 8, Windows 8, Windows 7, Windows 8, Windows 8, Wind

Related links: